### Списки. **Microsoft Office Word**

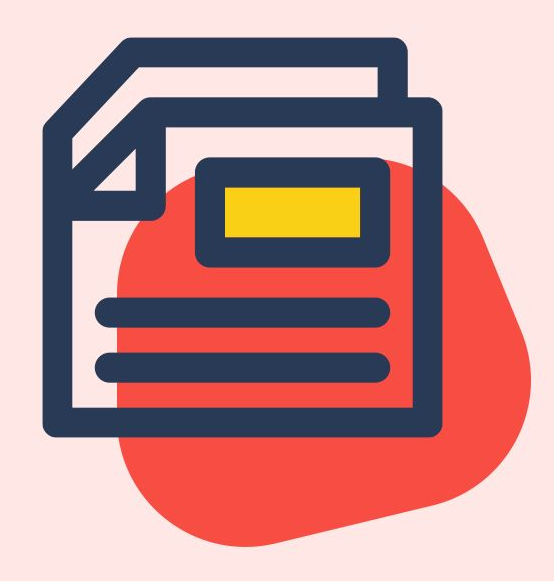

Обработка текстовой информации

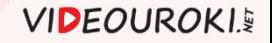

# Список это абзацы, помеченные номерами или маркерами.

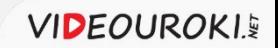

## Списки Виды Маркированные Питания и Нумерованные Времена года:

- ❖ зима;
- ❖ весна;
- ❖ лето;
- ❖ осень.

#### Времена года:

- 1. Зима.
- 2. Весна.
- 3. Лето.
- 4. Осень.

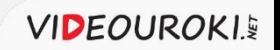

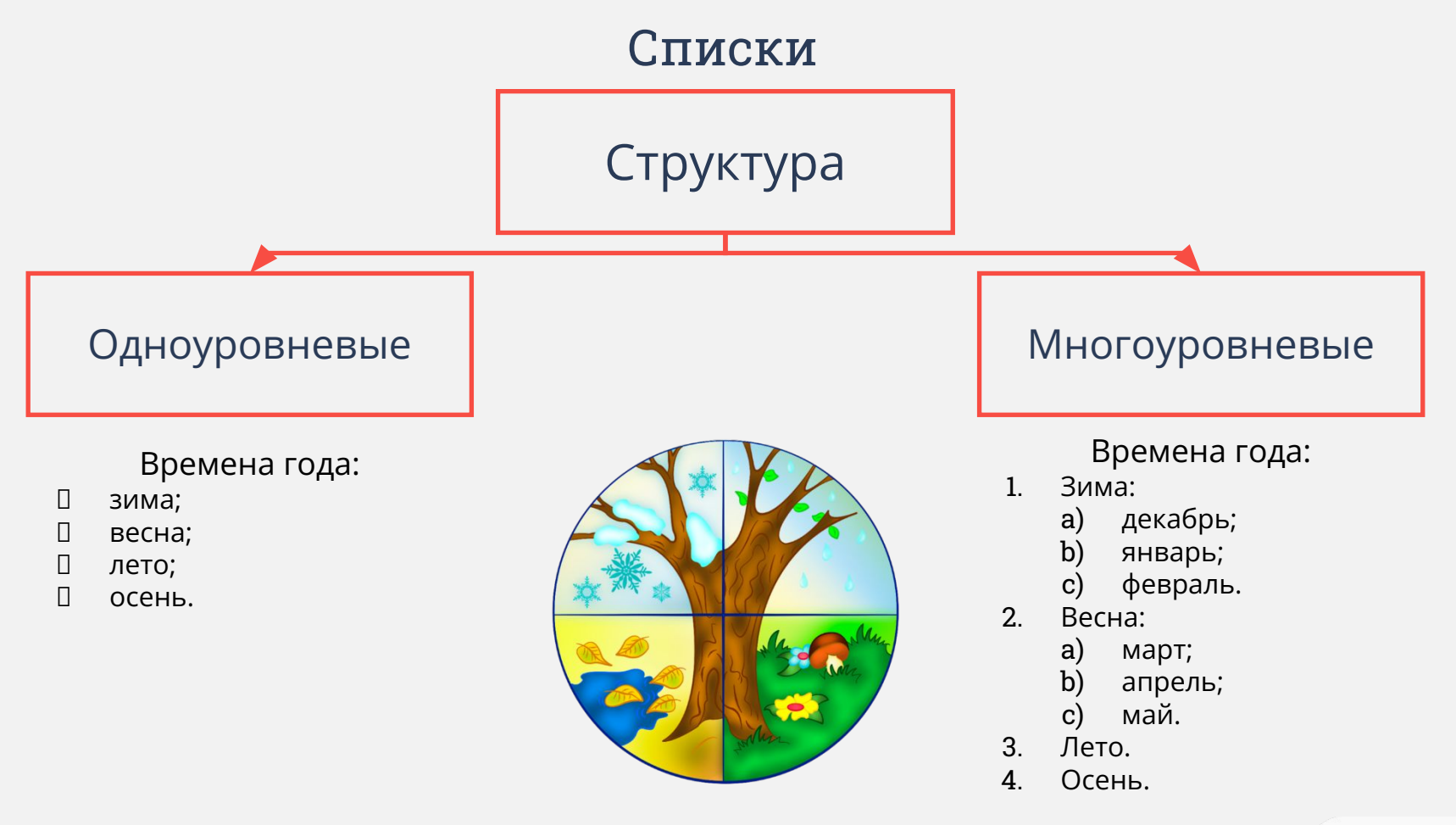

## Списки облегчают чтение и понимание текста.

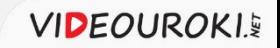

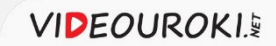

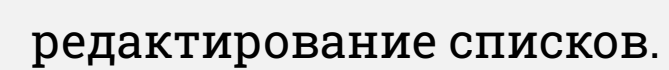

Форматирование и

 $\overline{2}$ 

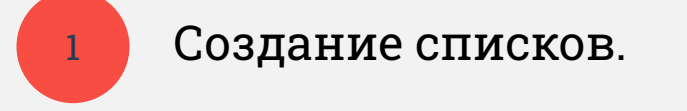

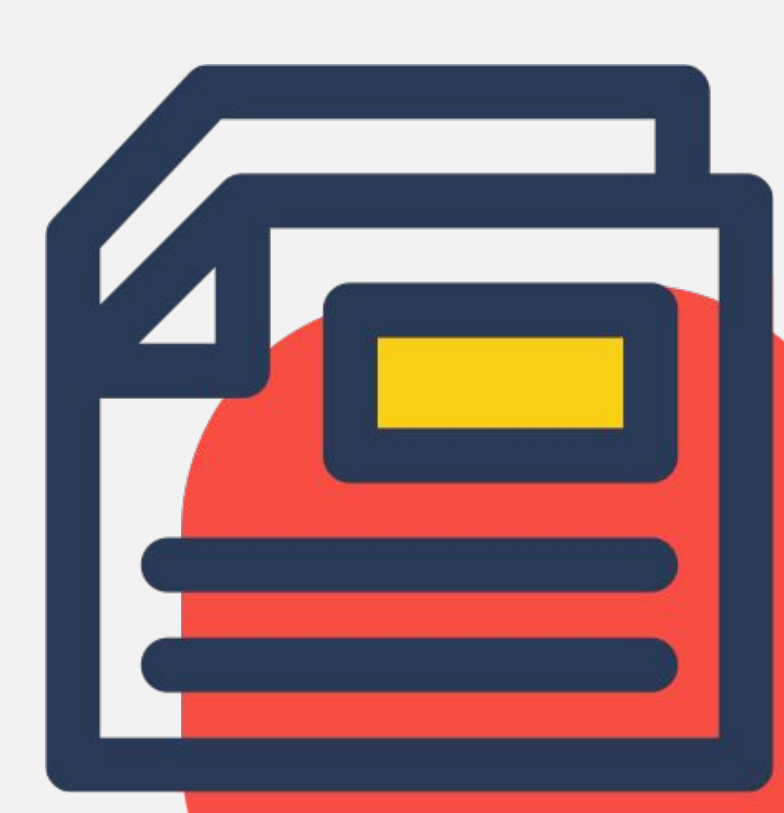

#### Практическая часть

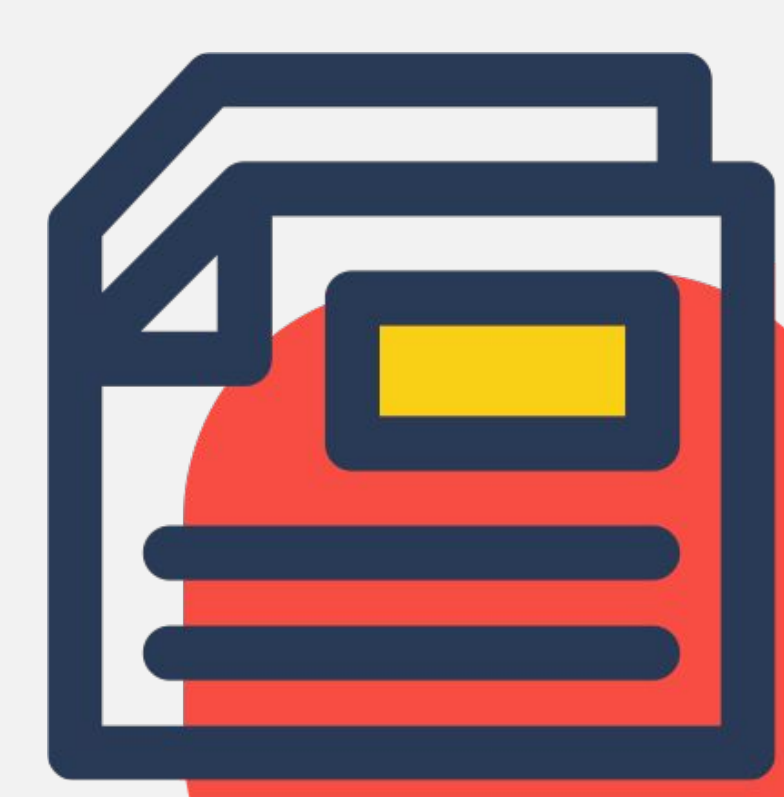

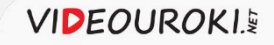

- 1. Создать маркированный список «Рецепт» по образцу.
- 2. Создать нумерованную копию списка.
- 3. Отредактировать новый список, поменять местами строки 3 и 6, после 4-й строки вставить ещё одну и внести в неё данные.

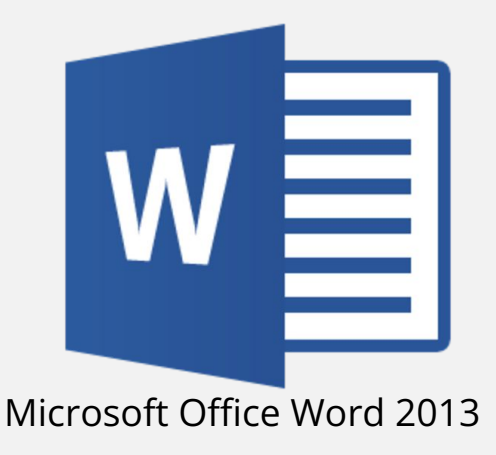

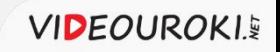

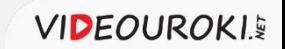

При редактировании нумерованного списка автоматически меняется нумерация.

- 1. Открыть документ «Семь новых чудес света».
- 2. Создать маркированный список перечислений.
- 3. Отформатировать его, заменить значок-маркер на подходящую картинку из своей рабочей папки.
- 4. Изменить положение обозначений пунктов списка и положение текста.
- 5. Сохранить документ под именем «Новые семь чудес света».

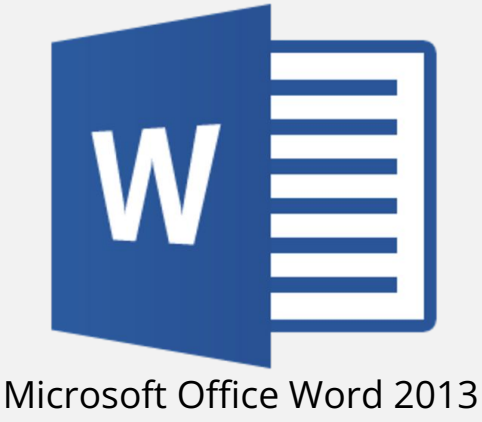

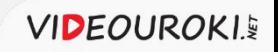

### Многоуровневые списки

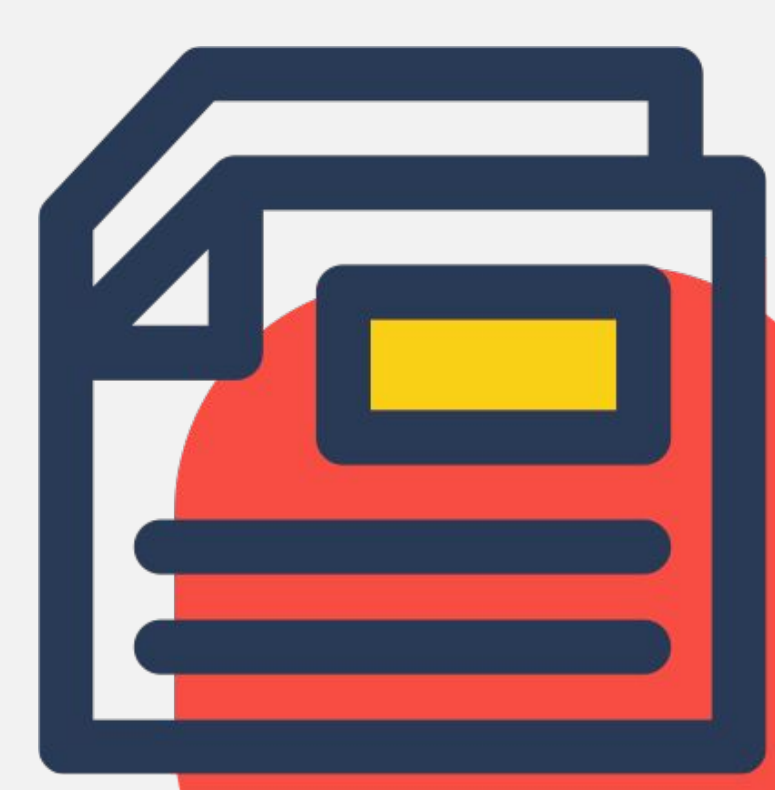

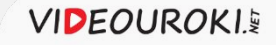

- 1. Создать многоуровневый список «Примеры команд языка Pascal».
- 2. Сохранить его в своей рабочей папке под именем «Примеры команд».

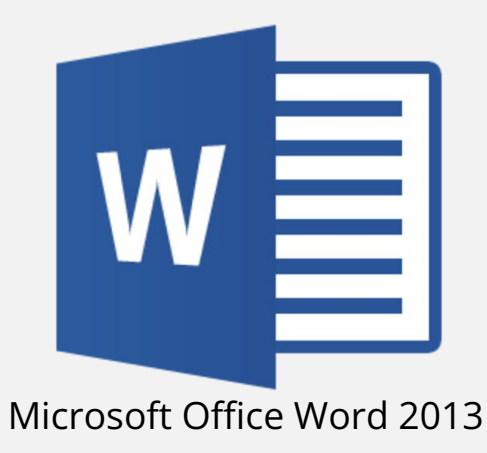

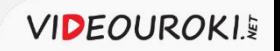

- 1. Открыть документ «Устройства компьютера».
- 2. Создать многоуровневый список по образцу.
- 3. Сохранить документ под именем «Список устройств компьютера».

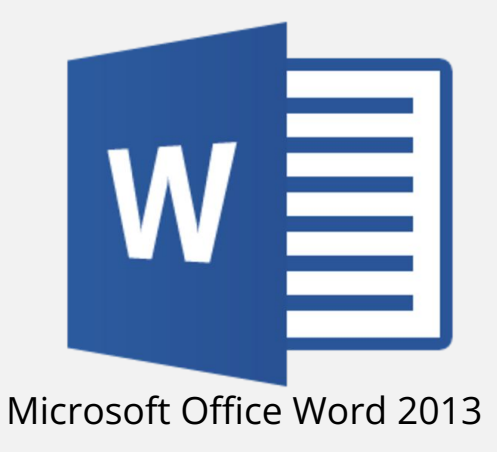

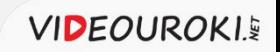

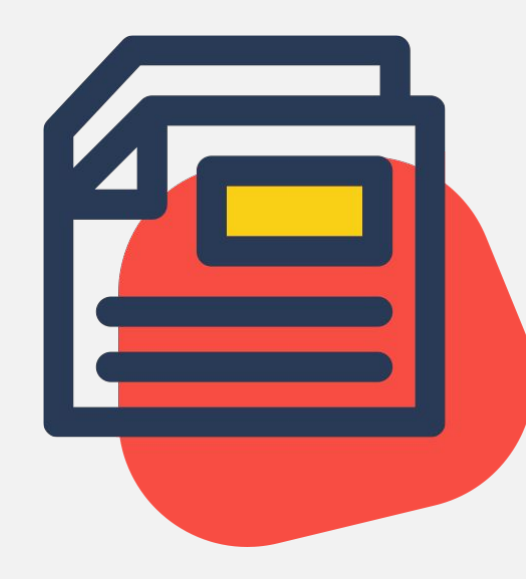

#### Списки. **Microsoft Office Word**

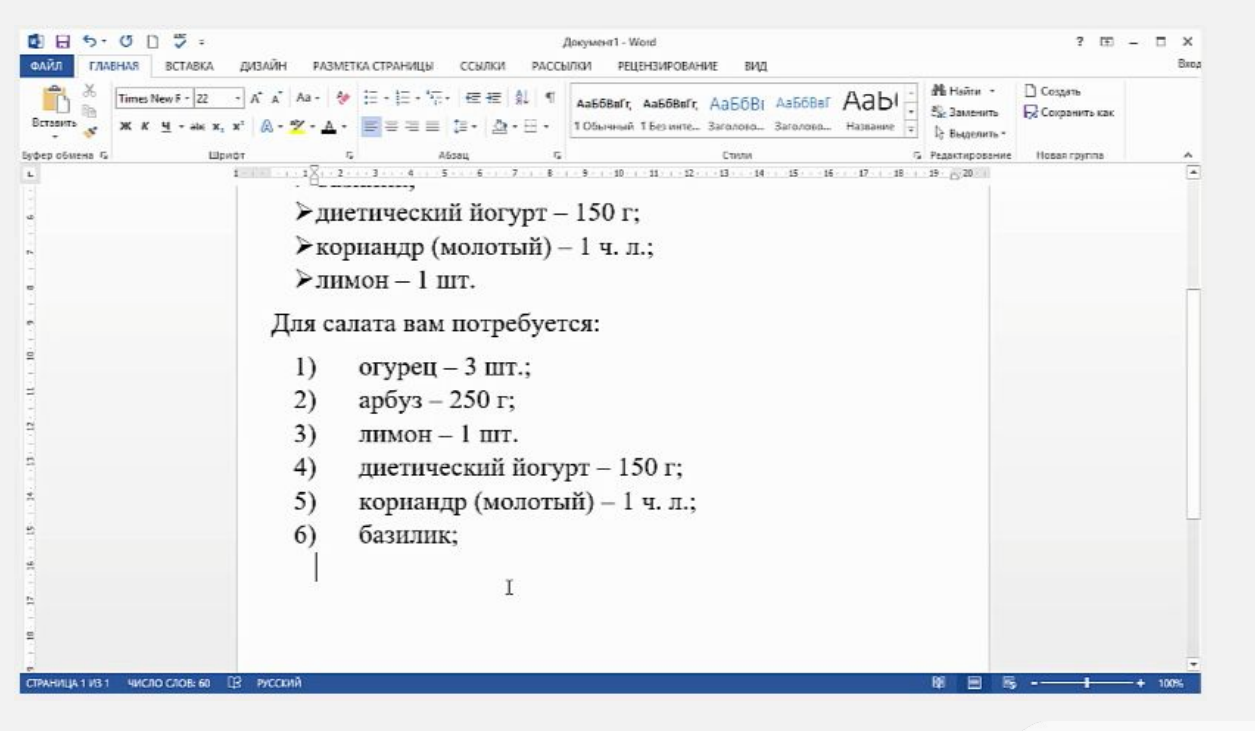

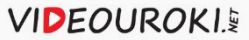